## **Introduction of abstract submission**

Submit your abstract on the following procedure.

- (1) Go to IDW'23 web site https://www.idw.or.jp/index.html
- (2) Select "For Authors > Summary Submission" on the top of the page
- (3) Click "Start Submission" button.
- (4) If you don't have an account, create an account through the displayed page. Clink "Create an Account" button, then enter some required information.
- (5) Log in with the account, and input author information.
- (6) In "2. Presentation Information", choose the items according to the next two pages. See the next page for regular paper submission. See the second page for invited paper submission.
- (7) Input other information required for submitting and upload your abstract.

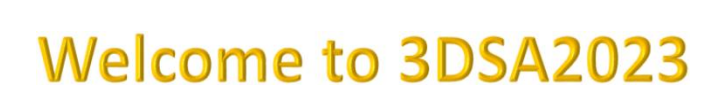

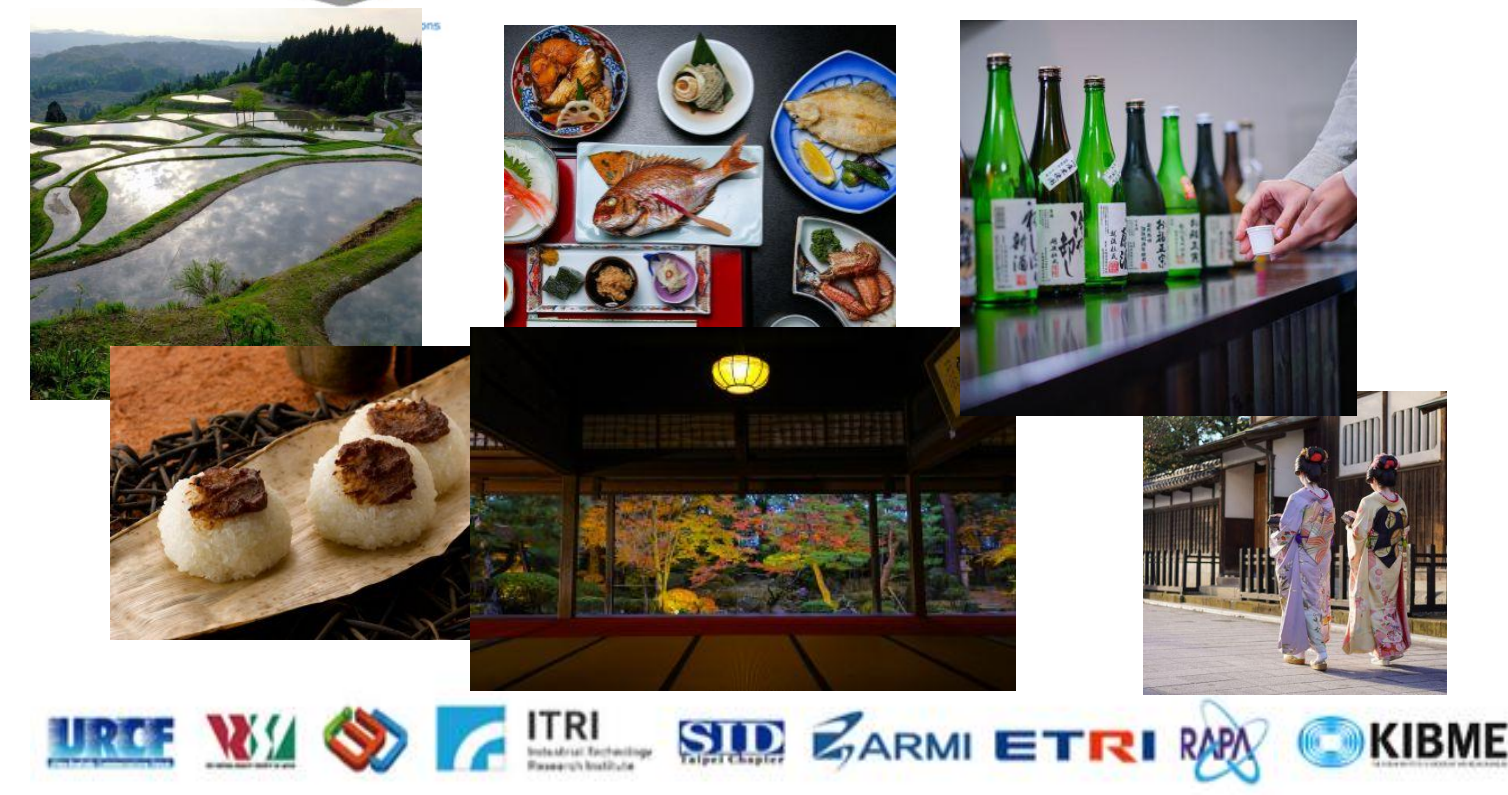

# **IDW '19**

## **November 27-29, 2019** Sapporo, Japan

The 26th International Display Workshops (IDW '19)

Paper Submission

1. Authors / Affiliations > 2. Presentation Information > 3. File Upload > 4. Confirmation > 5. Completed

Profile & Reset Password

 $\overline{\mathfrak{D}}$  Update Email Address

### **Presentation Information**

All fields with Required are required.

You will be forced to logout when you do not take any action in this page for 60 minutes. We recommend you to press "Save & Continue" at intervals.

### Presentation Information

Please answer all the questions in below, select one appropriate answer.

#### A. Contributed paper speaker or Invited paper speaker

- \* Please choose either contributed paper or invited paper.
- 1) If you are a contributed paper speaker:
- B. STI (Special Topics of Interest) / Topical Session / Scope
- \* Please choose a closest matching STI, Topical Session or Scope.
- \* For details of IDW Scopes, please refer to the IDW Call for Papers.
- C. Additional STI (Special Topics of Interest) / Topical Session / Scope
- \* If you have a second desired matching STI, Topical Session or Scope, please choose the appropriate one.
- \* If you have no second desired matching STI, Topical Session or Scope, please choose "none".
- \* If you have already chosen STI as first choice, you cannot choose STI or "none" as a second choice. Please choose a Topical Session or Scope.
- 2) If you are an invited speaker:

\* Please choose the invitation code.

### **B.** Workshops

- \* Please choose the workshop you are invited.
- **C. Invitation Code**

## In the case of Contributed paper, please choose the following items.

\* If you do not have your invitation code, please contact the workshop.

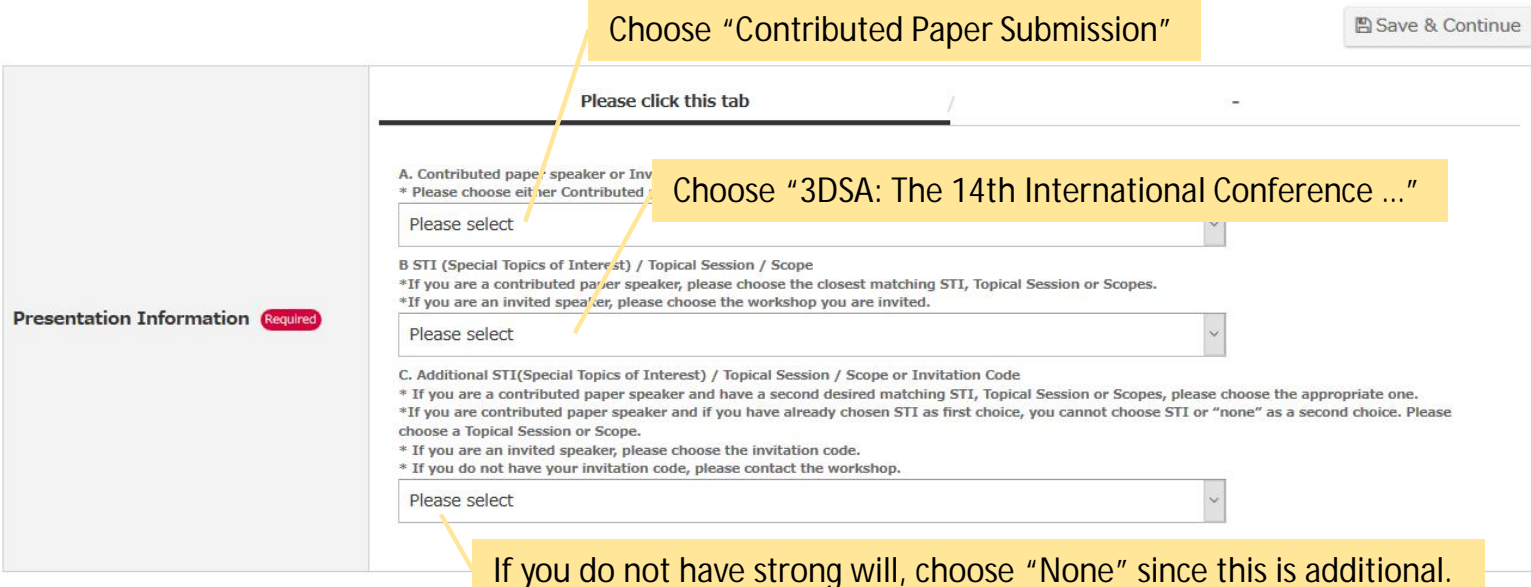

# **DW '19**

## **November 27-29, 2019** Sapporo, Japan

The 26th International Display Workshops (IDW '19)

Paper Submission

1. Authors / Affiliations > 2. Presentation Information > 3. File Upload > 4. Confirmation > 5. Completed

Profile & Reset Password  $\overline{\mathfrak{D}}$  Update Email Address

### **Presentation Information**

All fields with Required are required.

You will be forced to logout when you do not take any action in this page for 60 minutes. We recommend you to press "Save & Continue" at intervals.

### Presentation Information

Please answer all the questions in below, select one appropriate answer.

#### A. Contributed paper speaker or Invited paper speaker

- \* Please choose either contributed paper or invited paper.
- 1) If you are a contributed paper speaker:
- B. STI (Special Topics of Interest) / Topical Session / Scope
- \* Please choose a closest matching STI, Topical Session or Scope.
- \* For details of IDW Scopes, please refer to the IDW Call for Papers.
- C. Additional STI (Special Topics of Interest) / Topical Session / Scope
- \* If you have a second desired matching STI, Topical Session or Scope, please choose the appropriate one.
- \* If you have no second desired matching STI, Topical Session or Scope, please choose "none".
- \* If you have already chosen STI as first choice, you cannot choose STI or "none" as a second choice. Please choose a Topical Session or Scope.
- 2) If you are an invited speaker:

\* Please choose the invitation code.

### **B.** Workshops

- \* Please choose the workshop you are invited.
- **C. Invitation Code**

## In the case of Invited paper, please choose the following items.

\* If you do not have your invitation code, please contact the workshop.

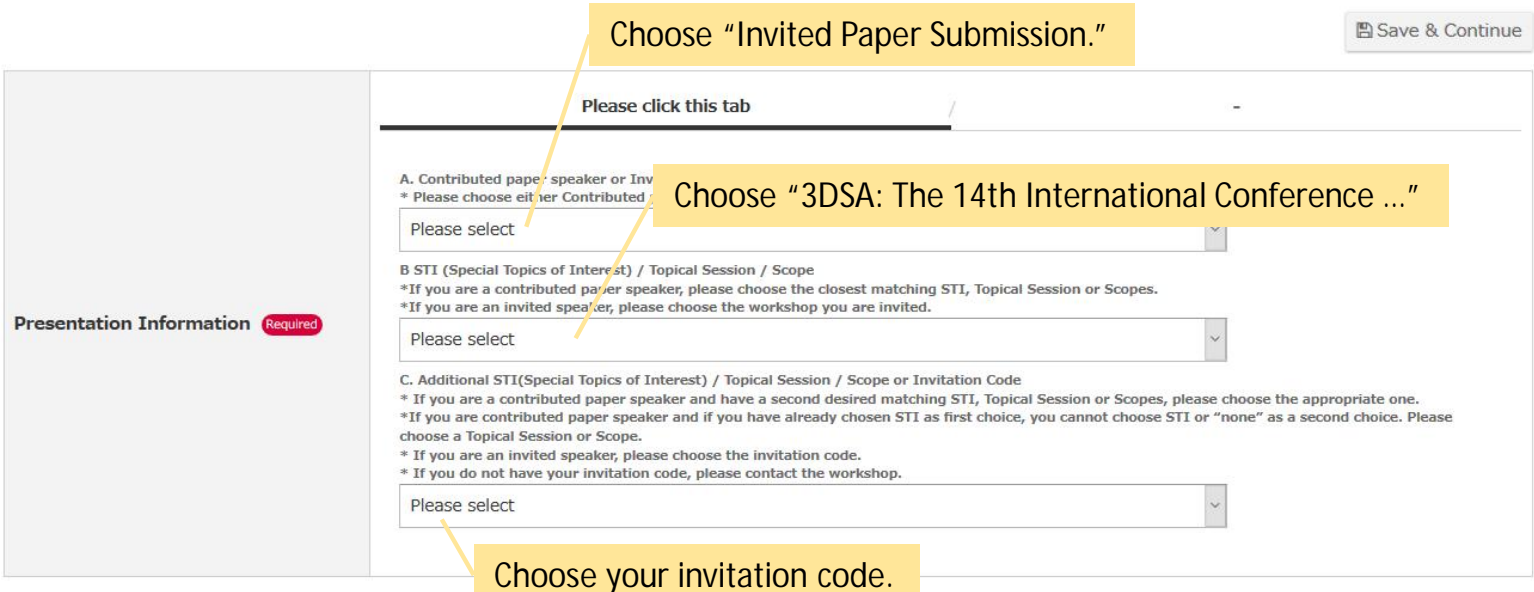